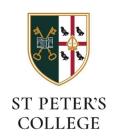

## Connecting to the SPC-Members Wi-Fi network (Windows)

## **Before you connect**

You'll need to know your St. Peters college account username and password:

- Your username will be the first part of your Oxford Single Sign-On (for instance spet1234).
- If you don't know your college password it can be changed at this website:
  - o <a href="https://college-account.spc.ox.ac.uk">https://college-account.spc.ox.ac.uk</a>

## Find and join the network on your Windows device

Click 'Settings and select Wi-Fi' from the menu in the bottom right hand corner and click on the SPC-Members network:

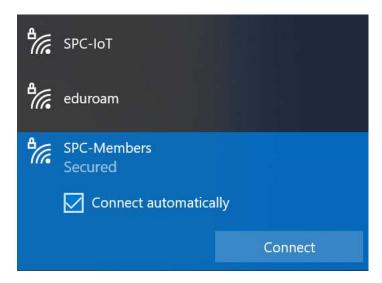

## Click connect.

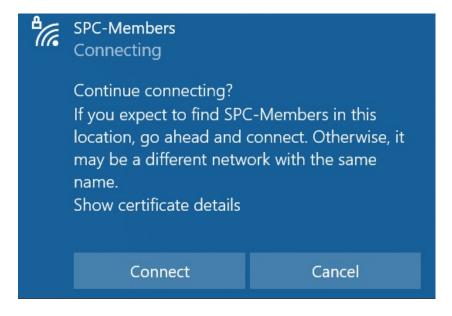

Next, supply your username and password:

Username: spetxxxx – please replace with your SSO number

Password: College password – if unknow please reset as mentioned earlier in instructions

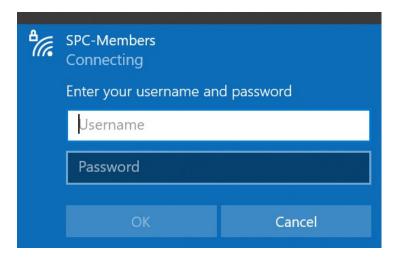

You should now be connected (tick icon):

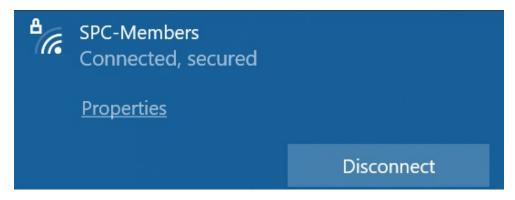